### GUIDE DE FORMATION UIDE DE FORMATION<br>PLATEFORME D'APPEL D'OFFRES COUPA GUIDE POUR<br>LES FOURNISSEURS<br>Présenté par le Centre excellence – *LES FOURNISSEURS*<br>
Sesenté par le Centre excellence –<br>
Achats et Relations fournisseurs MATION<br>COUPA GUIDE POUR<br>LES FOURNISSEURS<br>Présenté par le Centre excellence –<br>Achats et Relations fournisseurs **ACHION<br>
ACHION**<br>
DUPA GUIDE POUR<br>
LES FOURNISSEURS<br>
senté par le Centre excellence –<br>
Achats et Relations fournisseurs

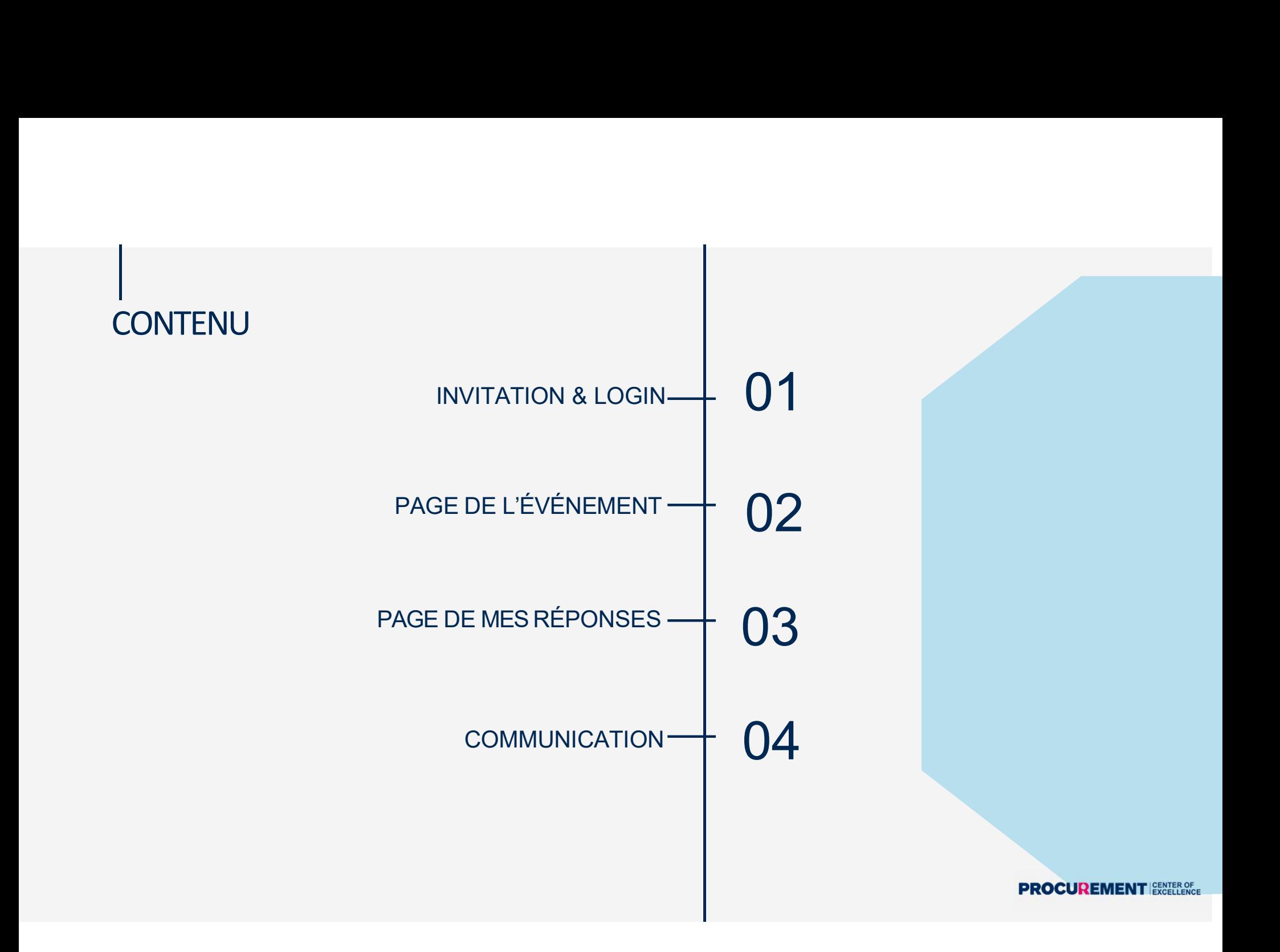

### **INVITATION & LOGIN**

Lorsque l'événement est lancé, les fournisseurs reçoivent un courriel d'invitation contenant un lien unique vers l'événement, ce qui amène le fournisseur directement à l'événement.

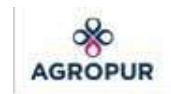

AGROPUR has invited you, Company XYZ to sourcing event RFP of X.

Your username is sales@companyxyz.com

If you intend to participate, review the event timeline and accept the terms and conditions of the event, if applicable. Click the "My Responses" tab to provide your response, which may include Attachments, Forms, and Items and Lots.

Please respond by Wednesday, 16 March 2022 05:00 PM EDT

Want to participate later? Click I intend to Participate button to let the buyer know.

Need more info? Click View Event and you will be taken to the event page.

I intend to Participate

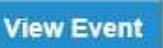

|<br>| INVITATION & LOGIN<br>| Pour assurer la sécurité de l'information, il est nécessaire que les fournisseurs se conn<br>|un lien vers une page où les fournisseurs peuvent configurer le mot de passe, ainsi qu'un lien POWITATION & LOGIN<br>Pour assurer la sécurité de l'information, il est nécessaire que les fournisseurs se connectent. Le courriel d'invitation contient<br>un lien vers une page où les fournisseurs peuvent configurer le mot de p **INVITATION & LOGIN**<br>Pour assurer la sécurité de l'information, il est nécessaire que les fournisseurs se connectent. Le courriel d'invitation contient<br>un lien vers une page où les fournisseurs peuvent configurer le mot de FORTIGATION SUIT ATION SUIT AND AS LOGIN<br>Fournisseur la sécurité de l'information, il est nécessaire que les fournisseurs se connectent. Le courriel d'invitation contient<br>un tien vers une page où les fournisseurs peuvent c **INVITATION & LOGIN**<br>Pour assurer la sécurité de l'information, il est nécessaire que les fournisseurs se connectent. Le courriel d'invitation contient<br>un lien vers une page où les fournisseurs, pouvent configurer le mot d

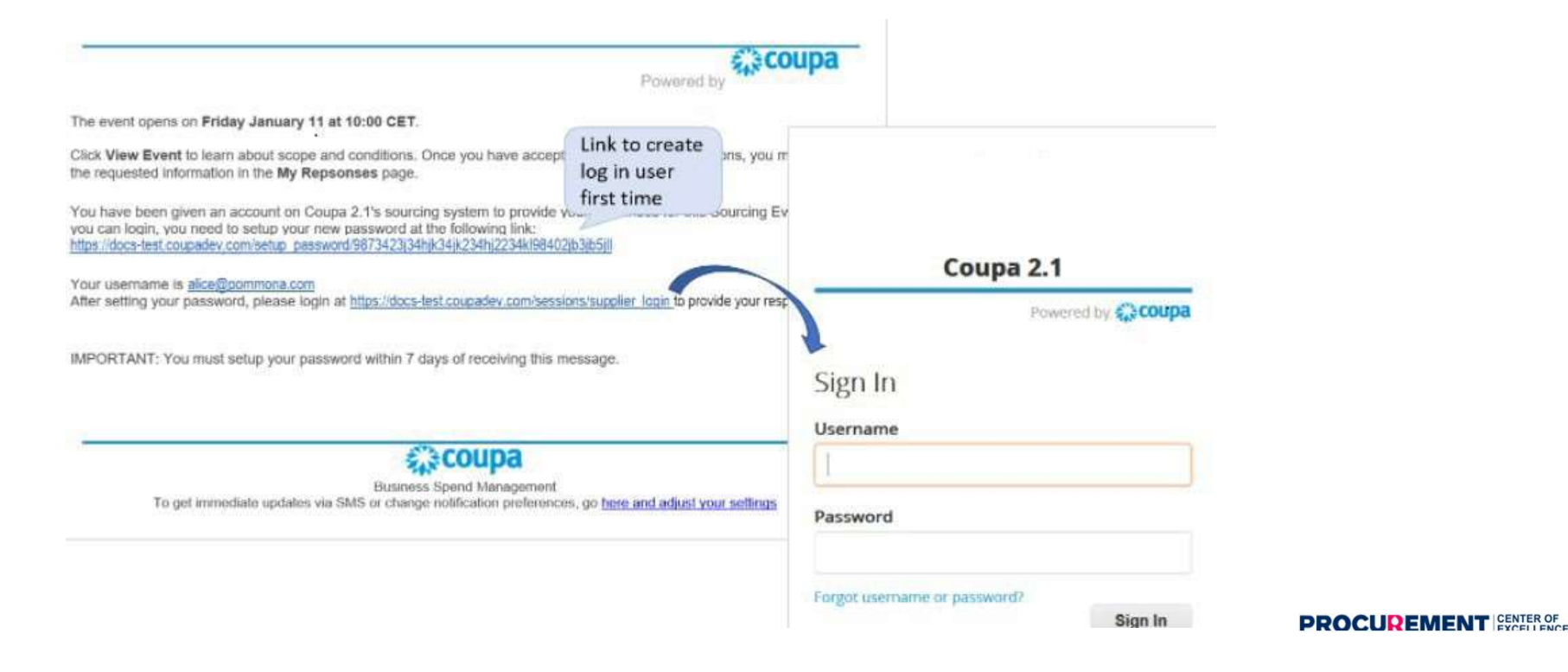

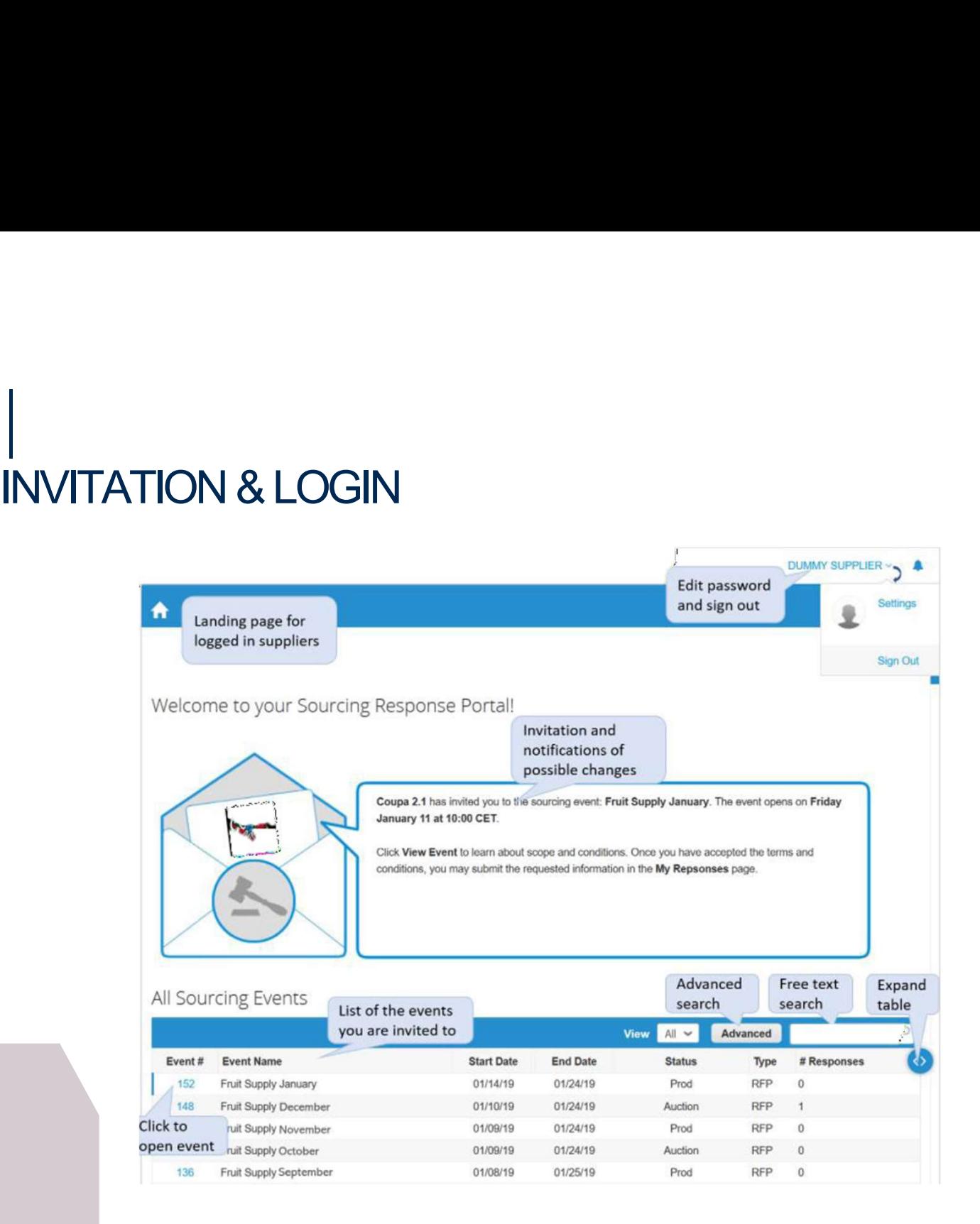

- |<br>INFORMATION D'ÉVÉNEMENT<br>\* La première page que les fournisseurs voient dans l'événement, la page Information<br>contient des informations générales sur l'événement. Un compte à rebours en haui FORMATION D'ÉVÉNEMENT<br>La première page que les fournisseurs voient dans l'événement, la page Informations sur l'événement,<br>contient des informations générales sur l'événement. Un compte à rebours en haut à droite indique<br>l CORMATION D'ÉVÉNEMENT<br>première page que les fournisseurs voient dans l'événement, la page Informations sur l'événement,<br>contient des informations générales sur l'événement. Un compte à rebours en haut à droite indique<br>l'he **ORMATION D'ÉVÉNEMENT**<br>
a première page que les fournisseurs voient dans l'événement, la pa<br>
contient des informations générales sur l'événement. Un compte à<br>
l'heure de fermeture.<br>
En haut, les fournisseurs voient à nouve
	- FORMATION D'ÉVÉNEMENT<br>
	a première page que les fournisseurs voient dans l'événement, la page Informations sur l'événement,<br>
	contient des informations générales sur l'événement. Un compte à rebours en haut à droite indique<br> ORMATION D'ÉVÉNEMENT<br>apremière page que les fournisseurs voient dans l'événement, la page Informations sur l'événement,<br>contient des informations générales sur l'événement. Un compte à rebours en haut à droite indique<br>l'he ORMATION D'ÉVÉNEMENT<br>première page que les fournisseurs voient dans l'événement, la page Informations sur l'événement,<br>l'heure de fermeture.<br>l'heure de fermeture.<br>in haut, les fournisseurs voient à nouveau le message d'inv l'événement.
	- FORMATION D'ÉVÉNEMENT<br>
	a première page que les fournisseurs voient dans l'événement, la page Informations sur l'événement,<br>
	contient des informations générales sur l'événement. Un compte à rebours en haut à droite indique<br> ORMATION D'ÉVÉNEMENT<br>permière page que les fournisseurs voient dans l'événement, la page Informations sur l'événement,<br>contient des informations générales sur l'événement. Un compte à rebours en haut à droite indique<br>l'heu **ORMATION D'ÉVÉNEMENT**<br>
	spermière page que les fournisseurs voient dans l'événement, la page Informations sur l'événement,<br>
	contient des informations générales sur l'événement. Un compte à rebours en haut à droite indique  $\mathsf{OPRMATION}\ \mathsf{D'ÉVÉNEMENT}$ <br>
	a première page que les fournisseurs voient dans l'événement, la page Informations sur l'événement,<br>
	l'heure de fermeture.<br>
	l'heure de fermeture.<br>
	in haut, les fournisseurs voient à nouveau le mess **Example 19** The commisseurs voient dans l'événement, la page Informations sur l'événement,<br>contient des informations générales sur l'événement. Un compte à rebours en haut à droite indique<br>l'heure de fermeture.<br>In haut, l n première page que les fournisseurs voient dans l'événement, la page Informations sur l'événement,<br>contient des informations générales sur l'événement. Un compte à rebours en haut à droite indique<br>l'heure de fermeture.<br>Co contient des informations générales sur l'événement. Un compte à rebours en haut à droite indique<br>l'heure de fermeture.<br>in haut, les fournisseurs voient à nouveau le message d'invitation et la notification de tout changeme
	- </sup>

# INFORMATION D'ÉVÉNEMENT

Agropur would like to provide suppliers with an opportunity to show how it can provide the greatest value for RFP SUBJECT.

If you intend to participate, review the event timeline and accept the terms and conditions of the event, if applicable.

Click the "My Responses" tab to provide your response, which may include Attachments, Forms, and Items and Lots.

### $\Box$  Do you intend to participate in this event?

### I intend to participate in this event

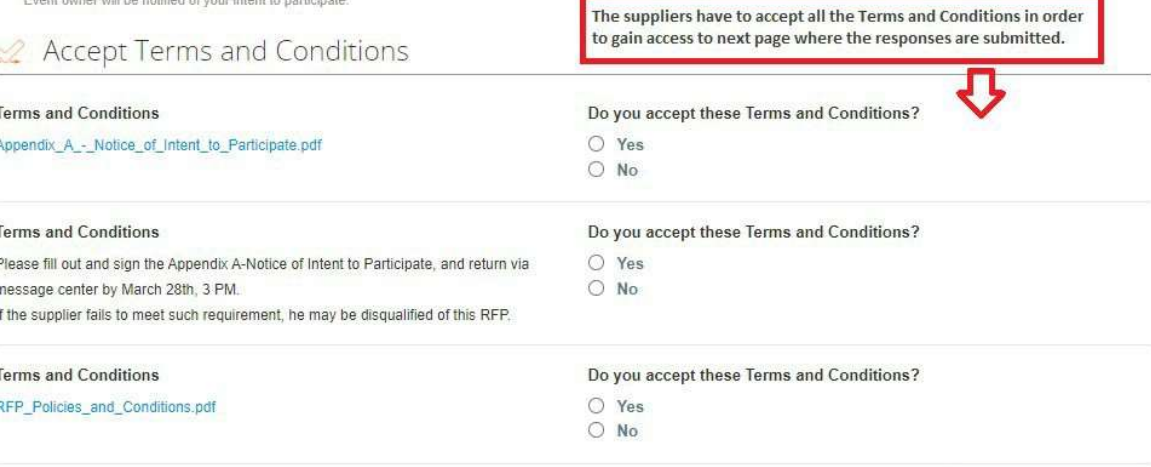

Send to Event Owner

# PAGE DE MON RÉPONSES - ATTACHEMEN<br>Selon les événements, les fournisseurs peuvent être tenus d'examiner et de remplir certains documents, c'est ici qu<br>télécharger ces documents en pièce jointe;<br>Les informations obligatoires

- |<br>LA PAGE DE MON RÉPONSES ATTACHEMENT<br><sup>#Selon les événements, les fournisseurs peuvent être tenus d'examiner et de remplir certains documents, c'est ici qu'ils peuvent télécharger et<br>télécharger ces documents en pièce jo</sup> PAGE DE MON RÉPONSES - ATTACHEMENT<br>Selon les événements, les fournisseurs peuvent être tenus d'examiner et de remplir certains documents, c'est ici qu'ils peuvent télécharger et<br>télécharger ces documents en pièce jointe;<br>L
- ∘
- PAGE DE MON RÉPONSES ATTACHEMENT<br>Selon les événements, les fournisseurs peuvent être tenus d'examiner et de remplir certains documents, c'est ici qu'ils peuvent télécharger et<br>télécharger ces documents en pièce jointe;<br>l PAGE DE MON RÉPONSES - ATTACHEMENT<br>Selon les événements, les fournisseurs peuvent être tenus d'examiner et de remplir certains documents, c'est ici qu'ils peuv<br>Les informations obligatoires sont signalées par un astérisque PAGE DE MON RÉPONSES - ATTACHEMENT<br>Selon les événements, les fournisseurs peuvent être tenus d'examiner et de remplir certains documents, c'est ici qu'ils peuvent télécharger et<br>défécharger se documents en pééce jointe;<br>Le PAGE DE MON RÉPONSES - ATTACHEMENT<br>Selon les événements, les fournisseurs peuvent être terus d'examiner et de remplir certains documents, c'est ici qu'ils peuvent télécharger et<br>télécharger ces documents en pièce jointe;<br>l PAGE DE MON RÉPONSES – ATTACHEMENT<br>Selon les événements, les fournisseurs peuvent être tenus d'examiner et de remplir certains documents, c'est ici qu'ils peuvent télécharger et<br>Klédeharger ces documents en pièce jointe;<br>L ∘

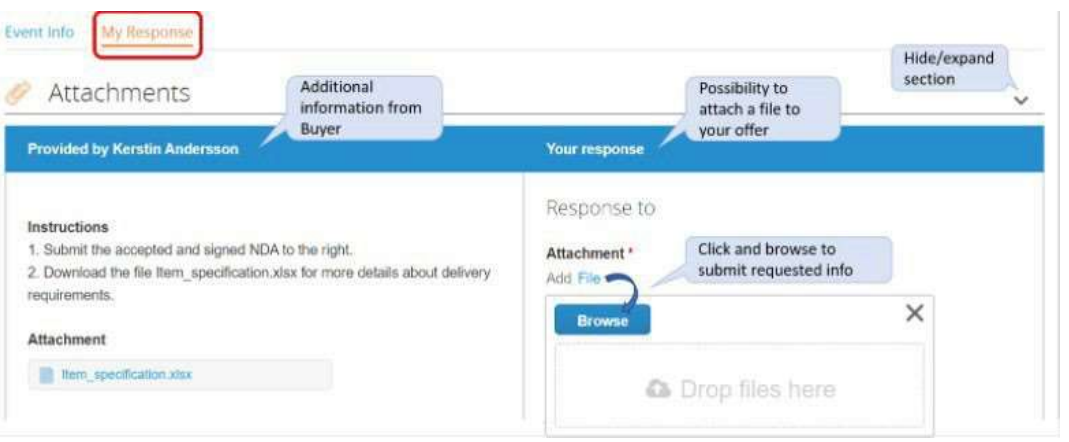

- **EMENT**<br>
ents, c'est ici qu'ils peuvent télécharger et<br>
urnisseur recevra un message d'erreur<br>
rcher le fichier dans la section Pièce jointe. Le<br>
r sur la pièce jointe et clique sur l'icône de<br>
Dans certaines demandes de p **EMENT**<br>ents, c'est ici qu'ils peuvent télécharger et<br>urnisseur recevra un message d'erreur<br>rcher le fichier dans la section Pièce jointe. Le<br>r sur la pièce jointe et clique sur l'icône de<br>Dans certaines demandes de propos **EMENT**<br>ents, c'est ici qu'ils peuvent télécharger et<br>urnisseur recevra un message d'erreur<br>rcher le fichier dans la section Pièce jointe. Le<br>r sur la pièce jointe et clique sur l'icône de<br>Dans certaines demandes de propos **EMENT**<br>
ents, c'est ici qu'ils peuvent télécharger et<br>
urnisseur recevra un message d'erreur<br>
rcher le fichier dans la section Pièce jointe. Le<br>
r sur la pièce jointe et clique sur l'icône de<br>
Dans certaines demandes de p ents, c'est ici qu'ils peuvent télécharger et<br>urnisseur recevra un message d'erreur<br>rcher le fichier dans la section Pièce jointe. Le<br>sur la pièce jointe et clique sur l'icône de<br>Dans certaines demandes de propositions, la ents, c'est ici qu'ils peuvent télécharger et<br>urnisseur recevra un message d'erreur<br>rcher le fichier dans la section Pièce jointe. Le<br>rsur la pièce jointe et clique sur l'icône de<br>Dans certaines demandes de propositions, l urnisseur recevra un message d'erreur<br>rcher le fichier dans la section Pièce jointe. Le<br>rsur la pièce jointe et clique sur l'icône de<br>Dans certaines demandes de propositions, la feuille de<br>soumission fait partie des docume
- </sup>

|<br>LA PAGE DE MES RÉPONSES - FORMULAIRES<br>Dans certaines demandes de propositions, les fournisseurs peuvent être tenus de répondre à certains questionnaires, ils peuvent répondre aux questions en ligne<br>dans la section Formul |<br>| LA PAGE DE MES RÉPONSES - FORMULAIRES<br>Dans certaines demandes de propositions, les fournisseurs peuvent être tenus de répondre à certains questionnaires, ils peuvent répondre aux questions en ligne<br>dans la section Form LA PAGE DE MES RÉPONSES – FORMULAIRES<br>Dans certaines demandes de propositions, les fournisseurs peuvent être tenus de répondre à certains questionnaires, ils peuvent répondre aux questions en ligne<br>dans la section Formulai LA PAGE DE MES RÉPONSES - FORMULAIRES<br>Dans certaines demandes de propositions, les fournisseurs peuvent être tenus de répondre à certains questionnaires, ils peuvent répondre aux questions en ligne<br>dans la section Formulai

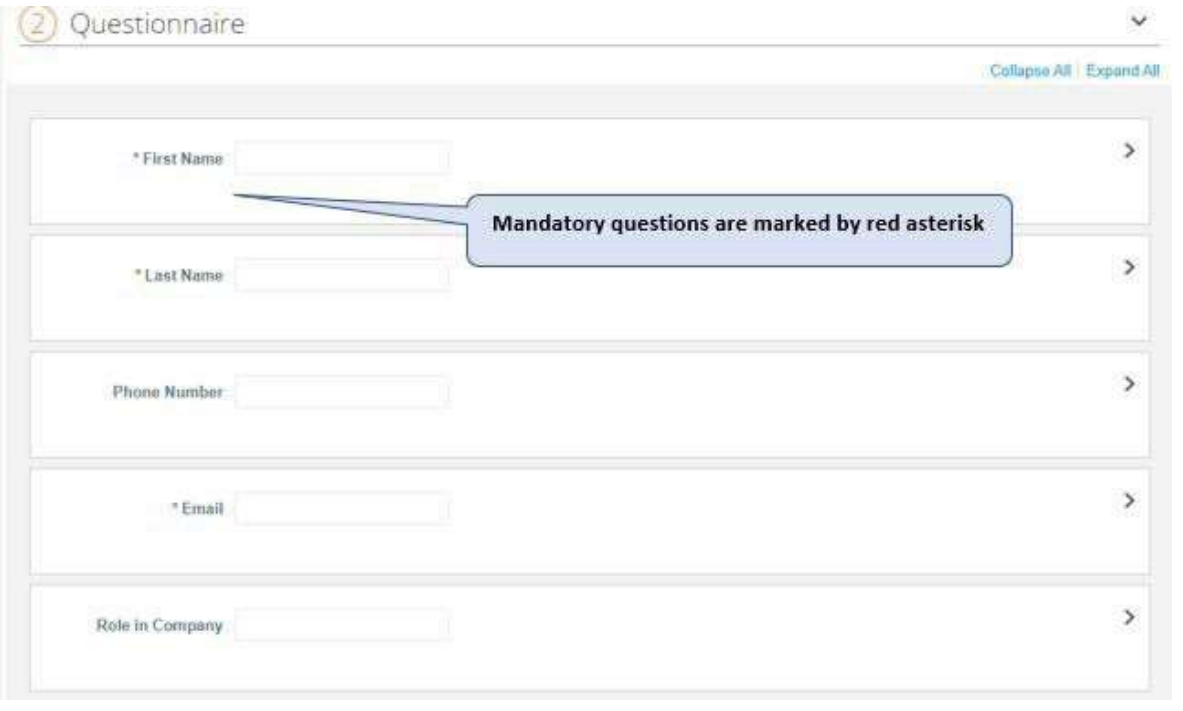

**PROCUREMENT EXCELLENCE** 

### LA PAGE DE MESRÉPONSES – ITÈMS ET LOTS PAGE DE MES RÉPONSES — ITÈMS ET LO<br>Des spécifications supplémentaires peuvent être<br>requises ;<br>Pour plusieurs articles, il peut être plus facile d'entrer PAGE DE MES RÉPONSES — ITÈ<br>Des spécifications supplémentaires peuvent être<br>requises ;<br>Pour plusieurs articles, il peut être plus facile d'entrer<br>is prix et les spécifications hors ligne dans un<br>sin Requested<br>is prix et les

- 
- $\alpha$ soumission.

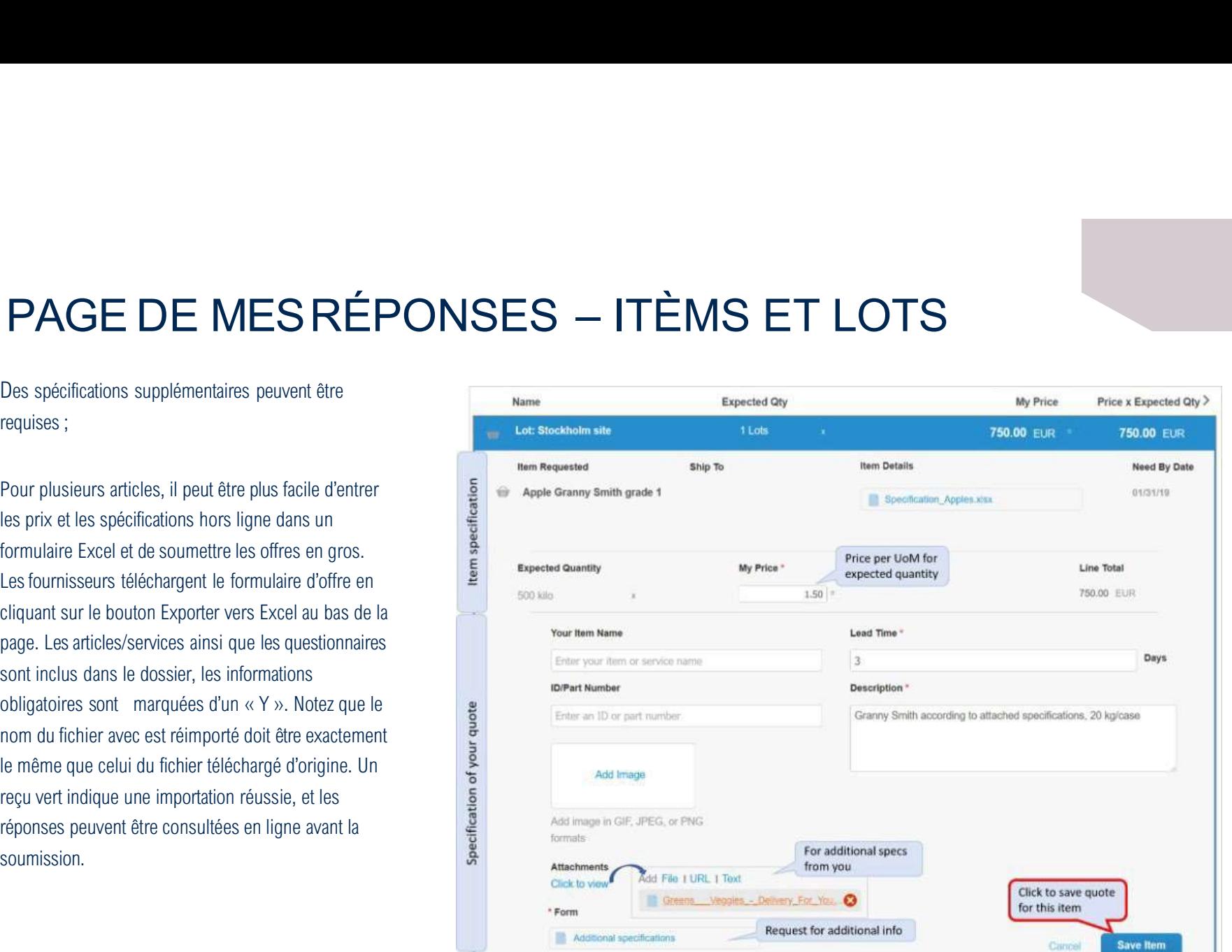

# |<br>LA PAGE DE MES RÉPONSES — SOUMISSION<br>\* Lorsque tous les renseignements requis dans les trois sections sont remplis, le fournisseur clique sur<br>
«Sourmettre les réponses» en bas de la page Mes réponses:

- 
- AGE DE MES RÉPONSES SOUMISSION<br>Lorsque tous les renseignements requis dans les trois sections sont remplis, le fournisseur clique sur<br>«Sournettre les réponses» en bas de la page Mes réponses;<br>Si les informations obligato <br> **AGE DE MES RÉPONSES — SOUMISSION**<br>
<br>
Lorsque tous les renseignements requis dans les trois sections sont remplis, le fournisseur clique sur<br>
« Soumettre les réponses » en bas de la page Mes réponses;<br>
Si les information AGE DE MES RÉPONSES — SOUMISSION<br>Lorsque tous les renseignements requis dans les trois sections sont remplis, le fournisseur clique sur<br>«Soumettre les réponses» en bas de la page Mes réponses;<br>Si les informations obligatoi AGE DE MES RÉPONSES — SOUMISSIO<br>Lorsque tous les renseignements requis dans les trois sections sont remplis, le fournisseur «<br>Soumettre les réponses» en bas de la page Mes réponses;<br>Si les informations obligatoires ne sont AGE DE MES RÉPONSES — SOUMISSION<br>Lorsque tous les renseignements requis dans les trois sections sont remplis, le fournisseur clique sur<br>«Soumettre les réponses» en bas de la page Mes réponses;<br>Si les informations obligatoi </sup>
- ℁

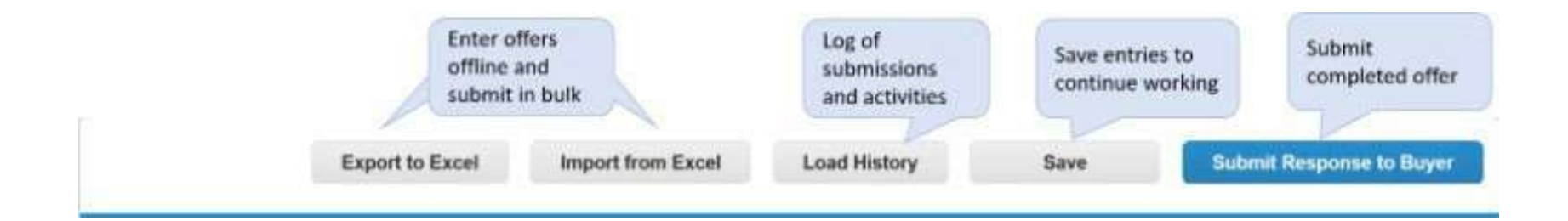

**PROCUREMENT** EXCELLENCE

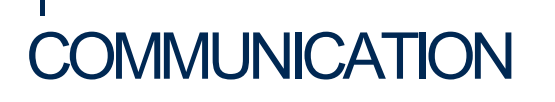

COMMUNICATION<br>Les fournisseurs peuvent communiquer avec l'équipe d'approvisionnement d'Agropur par le centre de<br>messages en bas à gauche. Selon l'événement, les fournisseurs peuvent également être autorisés à envoyer **COMM COMMUNICATION**<br>Les fournisseurs peuvent communiquer avec l'équipe d'approvisionnement d'Agropur par le centre de **le provisionnement également également**<br>messages en bas à gauche. Selon l'événement, les fournisseurs peuve  $\begin{tabular}{|c|c|} \hline \multicolumn{1}{|c|}{\textbf{COMMUNICATION}}\\ \hline \multicolumn{1}{|c|}{\textbf{COMMUNICATION}}\\ \hline \multicolumn{1}{|c|}{\textbf{Les fournisseures} power to communicate} & \textbf{``Gquipe d'approxionnement d'Agropur par le message en bas à gauche. Selon l'événement, les fournisseurs peuvent également être autorisé des pieces joints via le centre de messageerie.} \hline \end{tabular}$ 

Les fournisseurs peuvent communiquer avec l'équipe d'approvisionnement d'Agropur par le centre de **C.**) Messages<br>
messages en bas à gauche. Selon l'événement, les fournisseurs peuvent également être autorisés à envoyer<br>
de **COMMUNICATION**<br>Les fournisseurs peuvent communiquer avec l'équipe d'approvisionnement d'Agropur par le centre de<br>messages en bas à gauche. Selon l'événement, les fournisseurs peuvent également être autorisés à envoyer<br>des Fournisseurs peuvent communiquer avec l'équipe d'approvisionnement d'Agropur par le centre de **100** Messages de missages en bas à gauche. Selon l'événement, les fournisseurs peuvent également être autorisés à envoyer des p **COMMUNICATION**<br>Les fournisseurs peuvent communiquer avec l'équipe d'approvisionnement d'Agropur par le centre de<br>messages en ba à gauche. Selon l'événement, les fournisseurs peuvent également être autorisés à envoyer<br>les Agropur peut publier des commentaires sur les questions reçues et des clarifications supplémentaires par le contre<br>
Agropur peut publier des commentaires in the strategie of the commentations received and the strategies of rmisseurs peuvent communiquer avec l'équipe d'approvisionnement d'Agres en bas à gauche. Selon l'événement, les fournisseurs peuvent également es jointes via le centre de messagerie.<br>
stions des fournisseurs sont liées à l

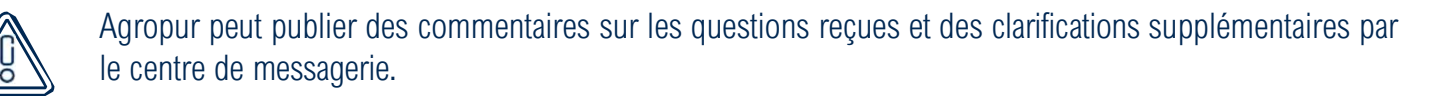

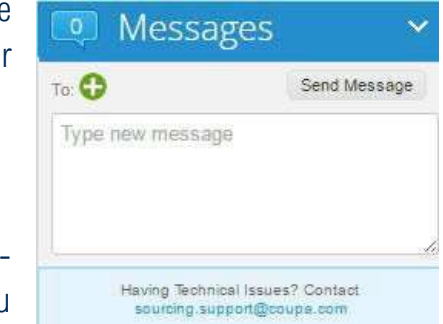

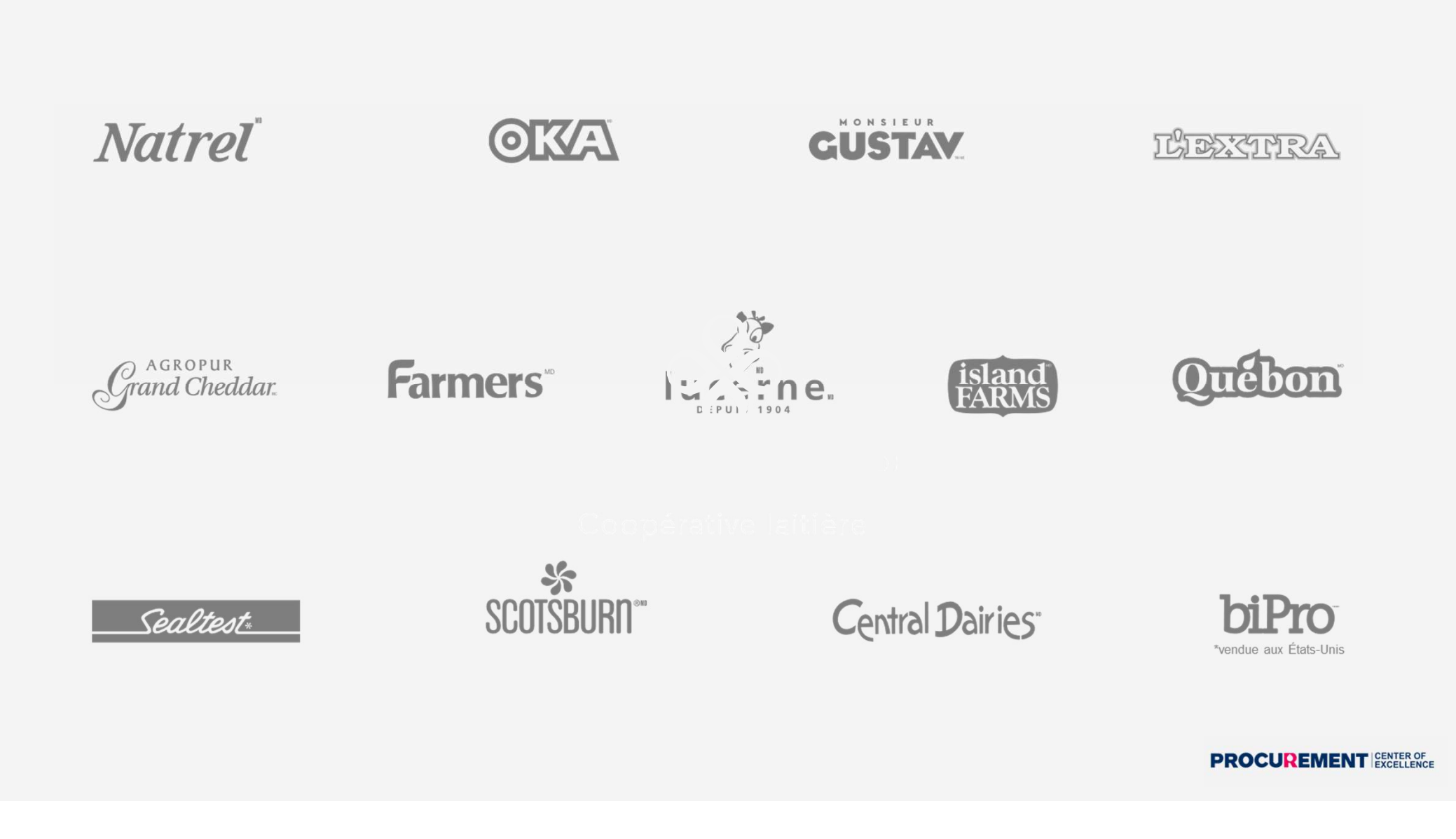